## 無線LAN(Wi-Fi)機能をONにする

本機は、電源を入れると自動的にインターネットに接続します。

**4G/LTE/3Gで接続する** 

## $\overline{1}$

 $\boxed{\nabla}$  を長押し (1.5秒以上)

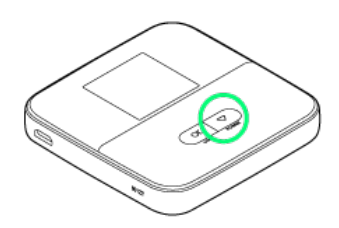

- <mark>※3</mark> ホーム画面が表示され、無線LAN機能がONになり、自動的にイ ンターネットに接続します。
- ・インターネットに接続すると、 (インターネット接続中アイ コン)が点灯します。
- ・本機がスリープモードになると、無線LAN機能が無効になりま す。  $\overline{0}$  または  $\overline{0}$ ) を押すとスリープモードが解除され、再度 無線LAN機能がONになります。
- ・3G方式は、海外でのご利用時のみ接続が可能です。